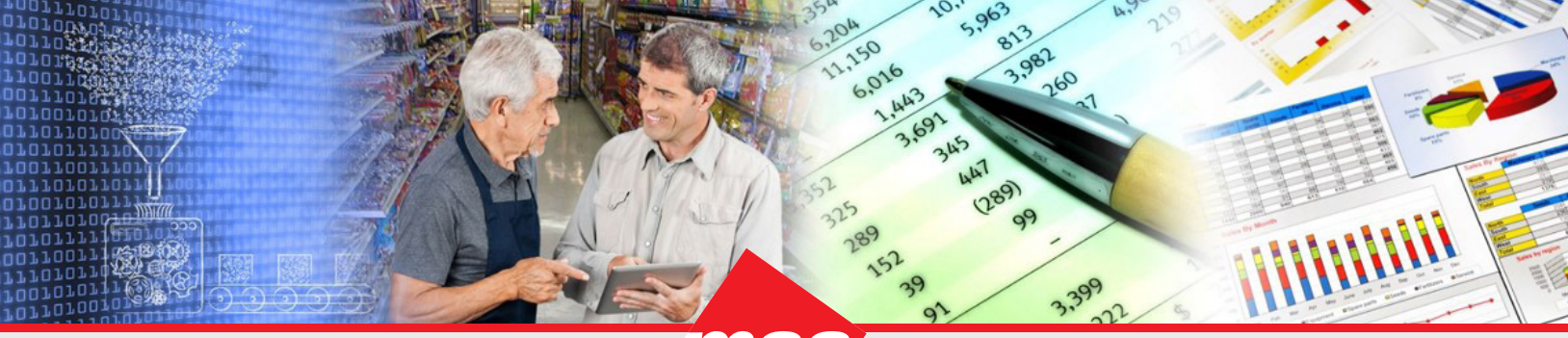

*Enterprise Data Warehousing Sales Execution Trade Program Management Market & Consumer Insights*

# **Dhiva - Advanced Measure Functions**

## **Reference Guide**

# **Table of Contents:**

- [Document Purpose](#page-0-0)
- **[Functions](#page-1-0)** 
	- **[Average](#page-1-1) Function**
	- [Average Running Total](#page-2-0)
	- **[Average Windowing](#page-3-0)**
	- **[Standard Deviation](#page-5-0)**
	- [First](#page-7-0) Function
	- **[Similar Measure Functions](#page-8-0)**
	- **[Contributions](#page-8-1)**
	- **[Lag Function](#page-10-0)** 
		- [Lead Function](#page-12-0)
	- [Rank & Row Number Functions](#page-12-1)
		- [Rank Function](#page-12-1)
		- [Dense Rank](#page-14-0)
		- [Row Number Function](#page-15-0)
	- **[NTILE Function](#page-16-0)**
	- [Percent Of](#page-18-0)
	- **[Percentile](#page-20-0)**

# <span id="page-0-0"></span>**Document Purpose**

This document will layout each measure function and display a use case as an example to understand the features of the function in detail.

*The examples in this document are based on demo data. The attributes and measures used may differ in your own environment. This document should only be used as reference to understand the functions. Please follow best practices to recreate in your own environments.*

# <span id="page-1-0"></span>**Functions**

### <span id="page-1-1"></span>**Average Function**

The Average function computes the average of the measure values for the selected attribute considering the granularity of the report.

### **Use Case**

Consider a scenario where a user wants to compare the sales volume by state against the regional average to identify the high selling states. This can be achieved by computing average Volume across states.

### **Report selection**

*Rows:* Region, Store State

### *Measures:*

- Carton Volume CY 1Wk
- Region Average computed over Carton Volume CY 1Wk

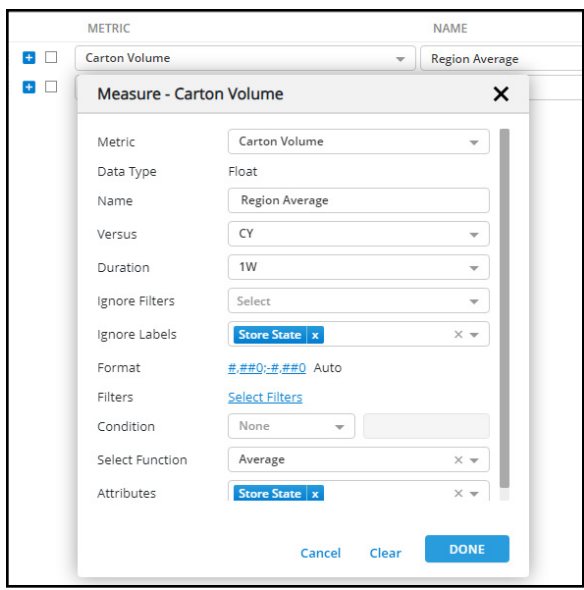

Since we want to compute the average across all store states, first ignore the store state label and instead select it as an attribute for the average function. This will display the averages across states within each region.

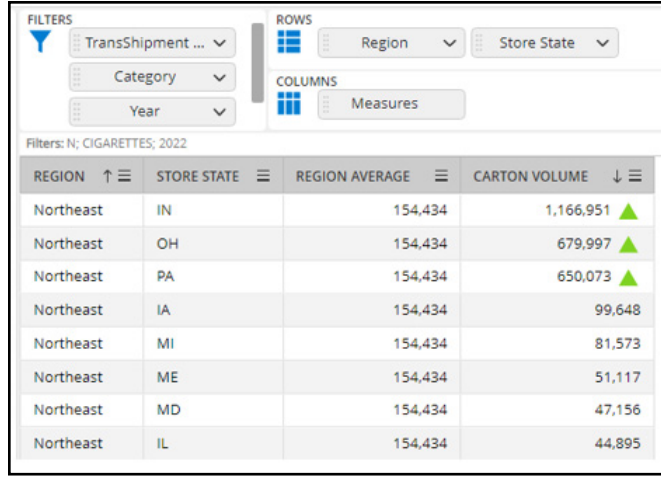

Each region will display the total average and carton volume by state. This allows users to compare state to region averages by marking their higher selling states as shown in the screenshot above.

### <span id="page-2-0"></span>**Average Running Total**

The Average running total function enables user to compute running averages based on any attribute or measure in a particular sort order.

### **Use Case**

Consider a scenario where a user wants to compare weekly sales from the beginning of the year against a running weekly average. This can be achieved by creating a measure with the Average Running Total function.

### **Report selection**

*Rows: Region, Week*

Measures:

- Carton Volume CY 1Wk
- Weekly Running Average computed over Carton Volume using this function

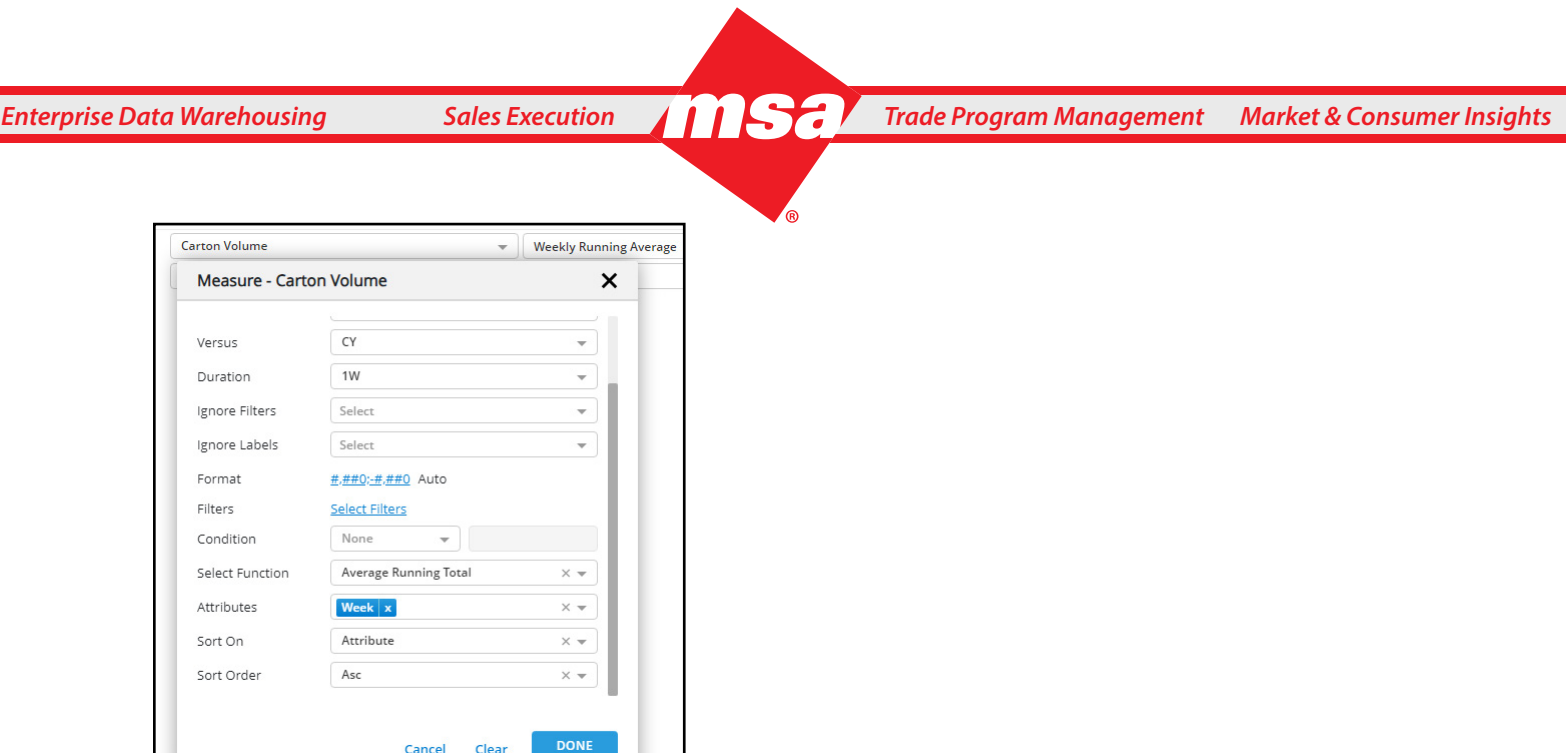

Here we are computing the average Carton Volume across weeks sorted by the attribute order, which in this example will be by Region and Week in ascending order.

### Report Result:

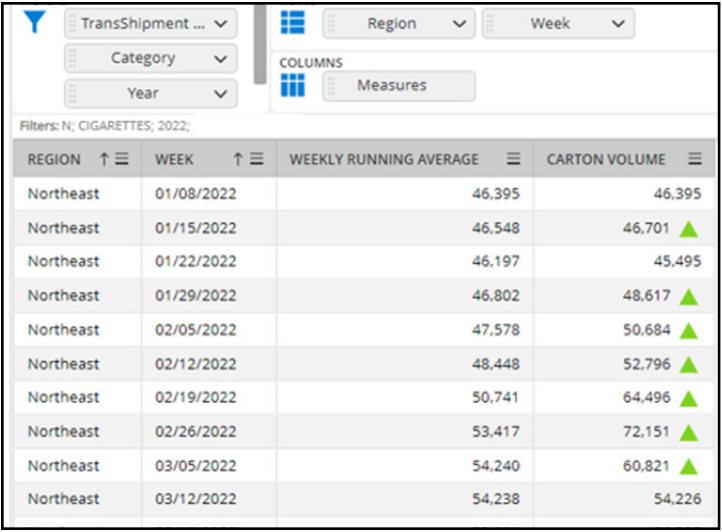

Weekly Running average is building over the weeks as shown in the above screenshot.

### <span id="page-3-0"></span>**Average Windowing**

The Average windowing function considers averages across the records in a way that is similar to total running average function but is bound by the range of cells preceding/succeeding the current record.

### **Use Case**

Consider a scenario where a user wants to compare the weekly sales from the beginning of the year against a running 4-week average to the current week. This can be achieved by creating a measure with Average Windowing function.

### **Report selection**

*Rows*: Region, Week

*Measures*:

- Carton Volume CY 1Wk
- 4weeks Running Average computed on Carton Volume with this function

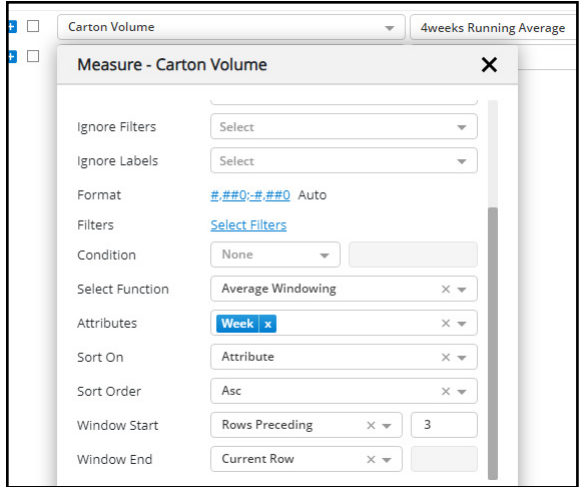

The Average is calculated on carton volume from the current row (Latest week) and preceding 3 rows (previous 3 weeks). The sorting is applied by attribute week in ascending order.

Report Result:

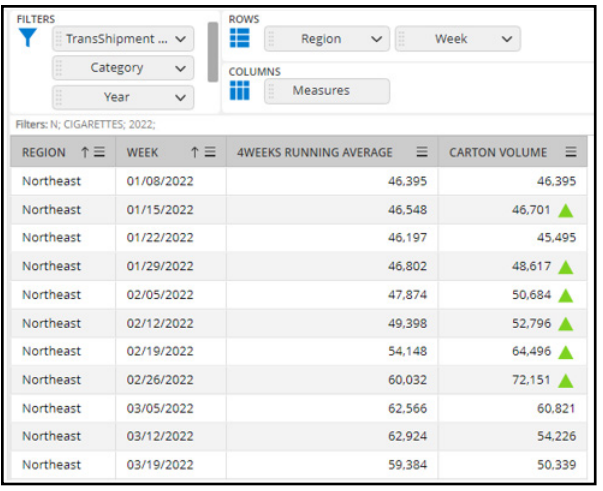

The 4 Week Running average is computed for each week and users can compare the current week Carton Volume against the average as indicated in the screenshot.

### <span id="page-5-0"></span>**Standard Deviation**

The Standard Deviation function allows the user to compute the Standard Deviation of values for the selected attribute.

### **Use Case**

Consider a scenario where a user wants to compare the volume sales for each territory and determine if they are within one standard deviation from the mean. This can be achieved by computing the average and standard deviation to compare the values within a specific range.

### **Report selection**

*Rows*: Store State, Territory (where territories do not cross state lines)

*Measures*:

• Carton Volume

• State Average computed on Carton Volume similar to above example by ignoring Territory from the report granularity and using it in Average function attribute parameter

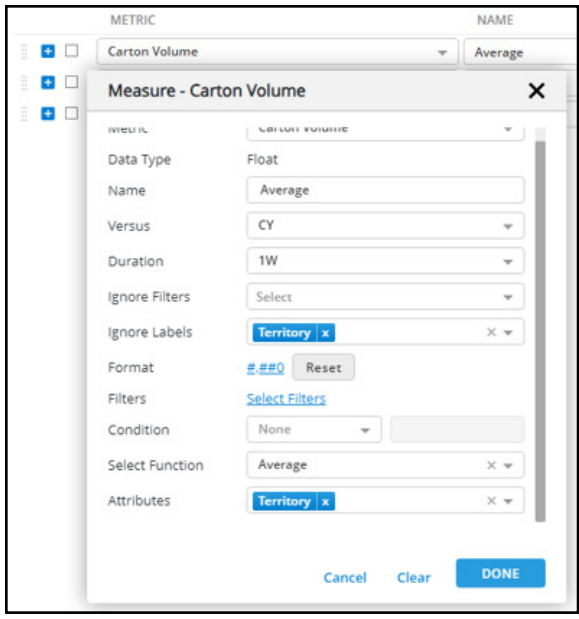

• Standard Deviation is computed on Carton Volume ignoring Territory from the report granularity and using it in SD function Attribute parameter

*Enterprise Data Warehousing Sales Execution Trade Program Management Market & Consumer Insights*

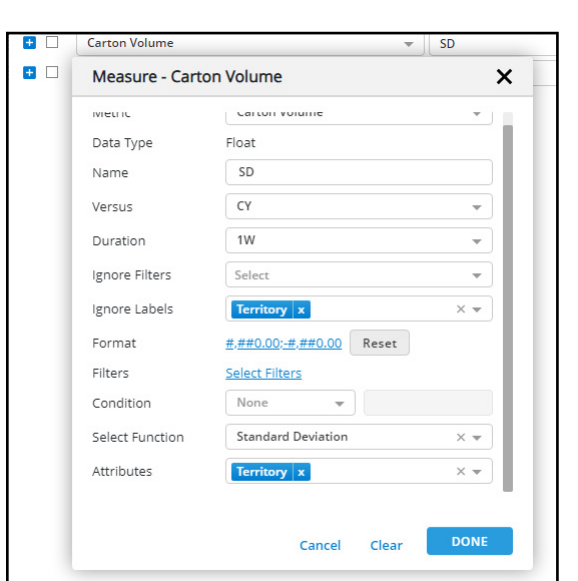

### Report Result:

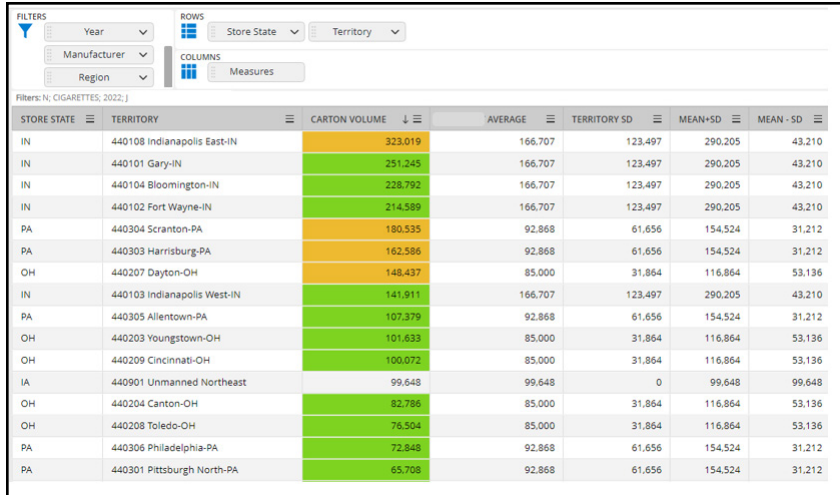

As a result of this calculation, we can see the Average and Standard Deviation values. By creating upper and lower limits using custom measures defined as Mean + SD and Mean – SD, we can set a range for the territory sales volume to determine outliers.

### <span id="page-7-0"></span>**First Function**

The First function allows the user to find the First value of a Measure according to the selected Attribute at the report granularity.

### **Use Case**

Consider a scenario where a user wants to find out the first week inventory in each month and compare it with the ending inventory for that month. This can be achieved by using the first function.

### **Report selection**

*Rows:* Month

### *Measures:*

- Latest Reported Inventory Carton Volume 1Wk CY
- First week inventory in the month, computed on Inventory Carton Volume using First function with week in the Attribute selection

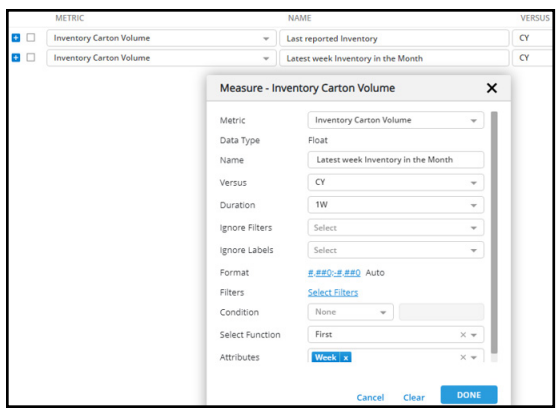

### Report Result:

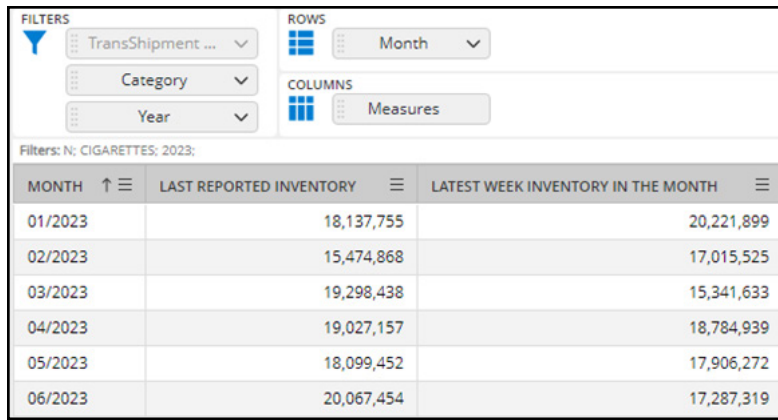

The report displays the Latest reported inventory in each month which is the closing inventory and the computed First Inventory volume in that month which can be considered as beginning inventory.

### <span id="page-8-0"></span>**Similar Measure Functions**

The measure functions covered below are similar to the example and use cases stated until this point in the document and will only be described briefly in the following section.

**• Sum:** Similar to the [Average](#page-1-1) function, Sum computes an aggregation of values across the selected attribute granularity.

**• Sum Running Total:** Similar to [Average Running Total](#page-2-0), a running Sum is computed across values of the selected attribute in an order defined by an Attribute or Measure.

**• Sum Windowing Function:** Similar to [Average Windowing](#page-3-0), an aggregated rolling Sum is computed based on the window defined.

**• Count, Count Running Total and Count Windowing:** These operate similarly to Sum functions except the values are counted instead of being aggregated.

**• Min, Max, Min Running Total, Max Running Total, Min Windowing and Max Windowing:**  Min, Max function return the minimum or maximum value within the range of attribute selection. Min or Max Running Totals return the minimum or maximum value across the range of incremental values. Min or Max Windowing returns the minimum or maximum value across a window limit specified in the function.

**• First Windowing:** Returns first value similar to [First](#page-7-0) function within the windowing range specified by preceding and succeeding values.

**• Last, Last Windowing:** These functions behave and are defined similarly to the first function except it returns the last value of the set or the defined window respectively.

**• Var function:** This function is used to compute the variance value. This is defined similar to the [Standard Deviation](#page-5-0) measure and the value is used to determine the spread of data from mean.

### <span id="page-8-1"></span>**Contributions**

The Contributions function allows a user to understand the % contribution of an attribute at the report granularity.

### **Use Case**

Consider a scenario where a user wants to understand the % of items sold in each state that contributes to top 80% of volume within the state. This can be achieved by using the contribution function.

### **Report selection**

*Rows*: Region, Store State

### *Measures*:

- Carton Volume CY 1WK
- Count of Items computed using count measure function

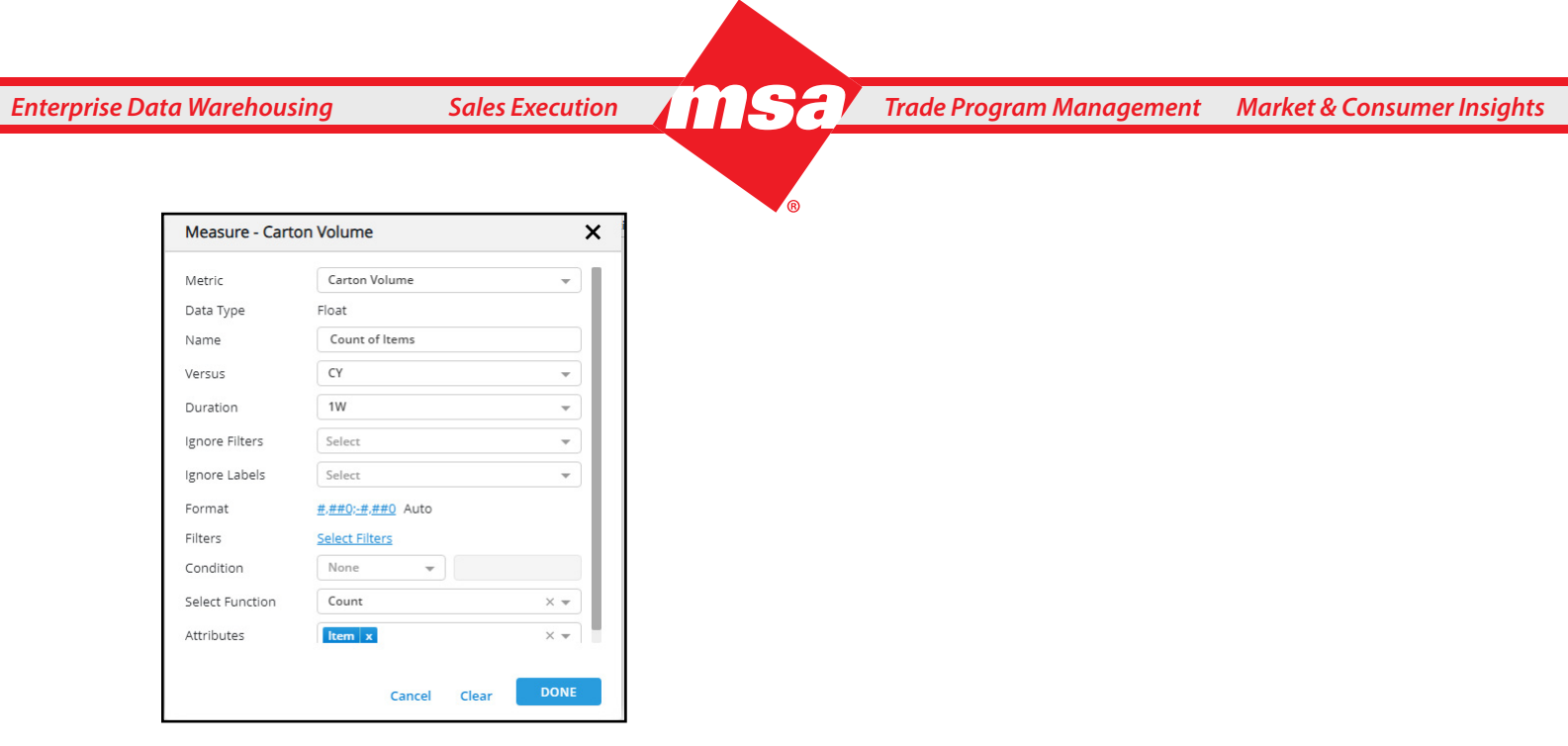

The count measure function is used to count the number of items with volume sales in each state.

• Item Contribution is computed on carton volume using the contribution measure function

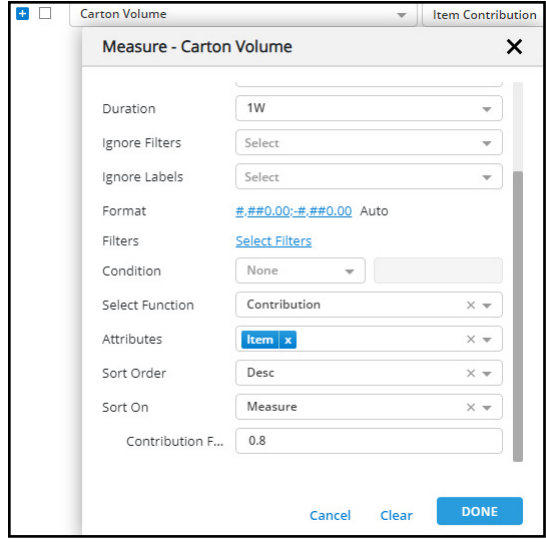

This measure returns the fraction of items that contribute to 80% volume out of the total items sold in each state.

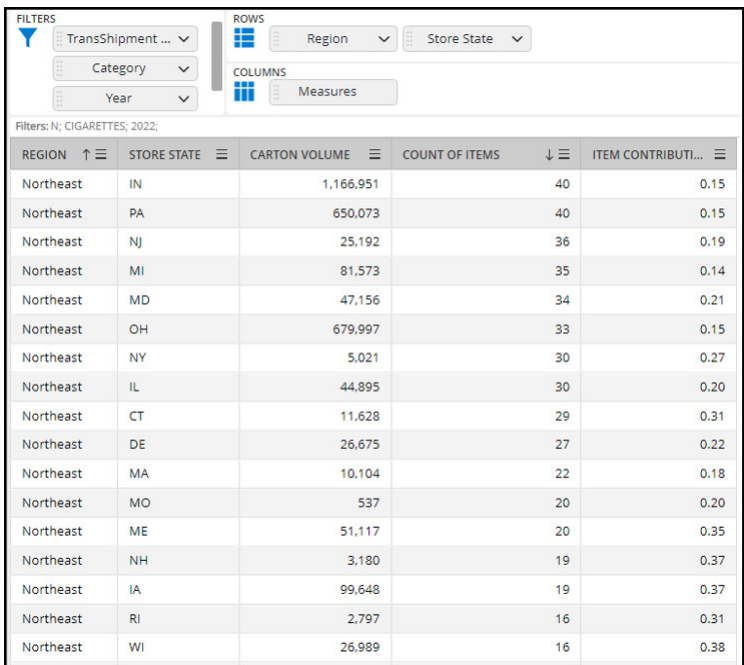

This report shows that 0.15 percent of items sold in IN state contribute to the 80% of the total volume of 1,166,951. Since total items in IN are 40, there are (40\*0.15=6) 6 top items in this state contributing to 80% of volume.

### <span id="page-10-0"></span>**Lag Function**

The Lag function allows the user to fetch a previous Nth value from the reported data based on the selected attribute and sort order.

### **Use Case**

Consider a scenario where a user wants to analyze weekly change in distributor counts for a particular manufacturer comparing the current week with the previous 4<sup>th</sup> week value.

### **Report selection**

*Rows:* Week

Filtered on a particular manufacturer

*Measures:* 

- Distributor count 1WK
- Four week Lag on Distributor Count computed using the lag measure over week sorting weeks in ascending order

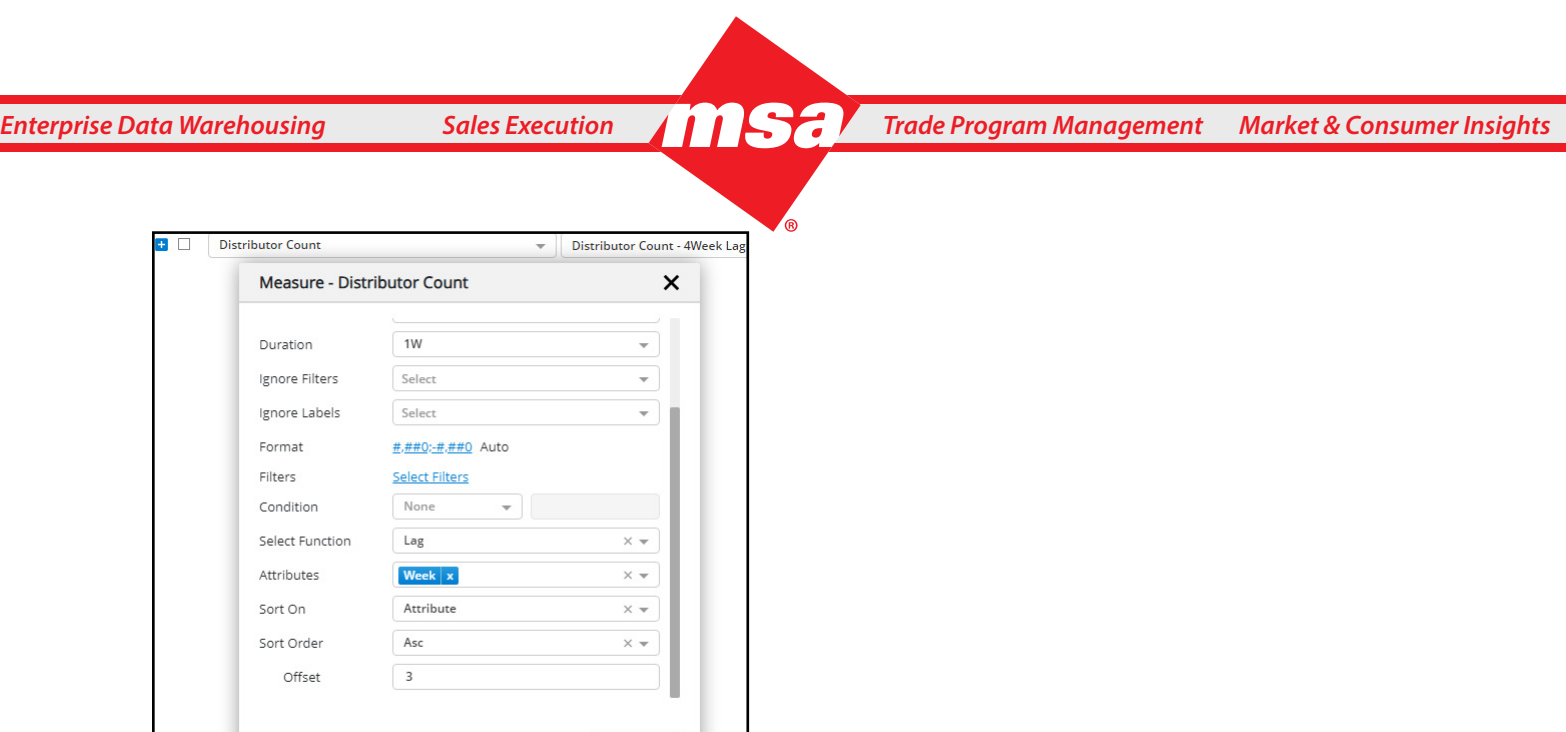

Here the offset defines the weeks lag and should be provided as x-1 where x is the offset weeks the user wants.

Report Result:

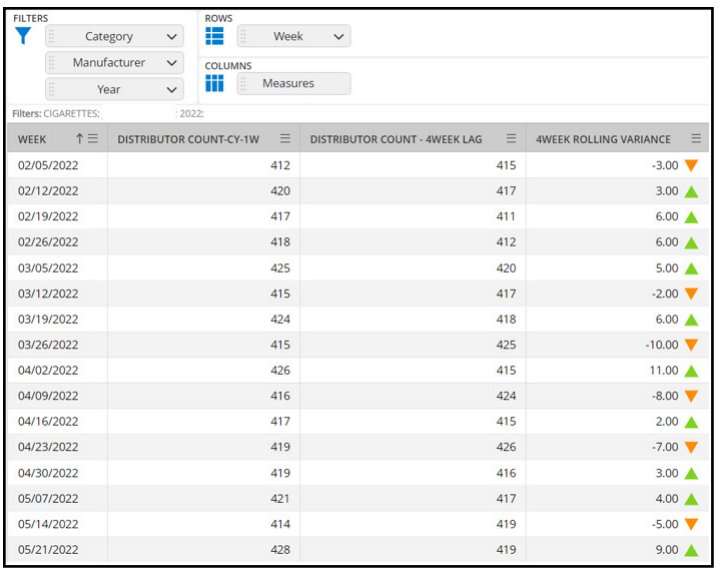

Cancel Clear DONE

By creating a new custom measure defined as 1W minus 4W lag, users can determine the variance. Variance explains if the distributor counts increased or decreased when compared with a 4-week previous value.

### <span id="page-12-0"></span>**Lead Function**

Lead Function is similar to the Lag function and can help with future projection comparison. As an example, Lead or Lag measures will be used to compute BIAS based on the attribute selected and sort order defined.

### <span id="page-12-1"></span>**Rank & Row Number Functions**

### **Rank Function**

The Rank function allows the user to create a Rank on measure or attribute ordered in ascending or descending allowing the rank to be numbered respecting the sort.

### **Use Case**

Consider a scenario where a user would want to rank the US states on their count of distributors from highest to lowest. This can be achieved using the rank measure.

### **Report selection**

*Rows:* Store State

Filtered on a particular manufacturer

### *Measures***:**

- Distributor Count 1Wk CY
- Rank on Distributor Count Measure

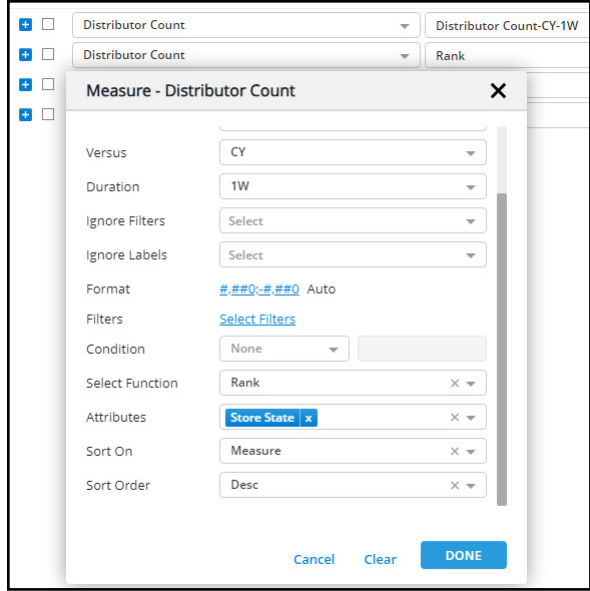

Rank is applied on the Store State attribute based on descending order of the Distributor count measure.

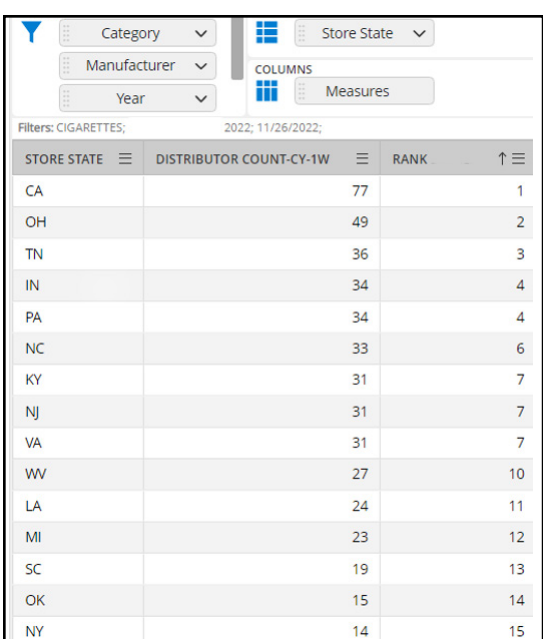

The Rank on state measure display rank from 1 to N based on the highest to lowest distributor counts for states. We can see that the states with a tie in distributor counts are ranked the same. Example States IN and PA are ranked 4 and KY, NJ, VA are all ranked 7 as the distributor count is same. The state following VA which is WV is ranked as 10 as the rank function skips the ranking when tied.

To display only the top 10 ranked states, a user can apply a measure condition to restrict the rank to 10 which would display this list of states only till WV.

### <span id="page-14-0"></span>**Dense Rank Function**

If a user wishes not to skip any items with tied ranks, they can use the Dense Rank function.

*Measures:* All the conditions for the Dense Rank measure are the same as the Rank measure.

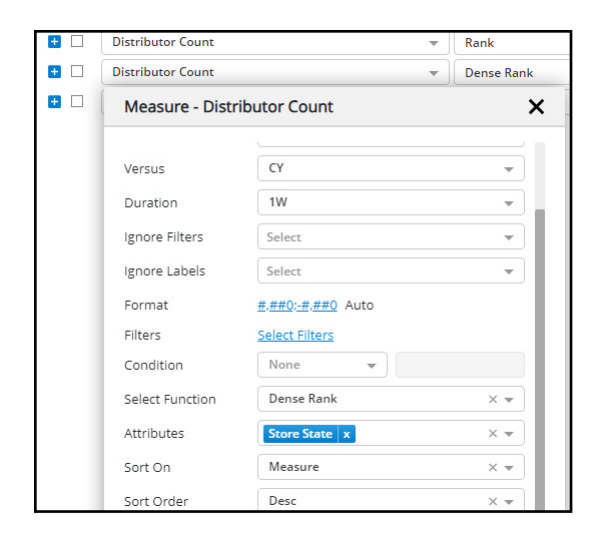

### Report Result:

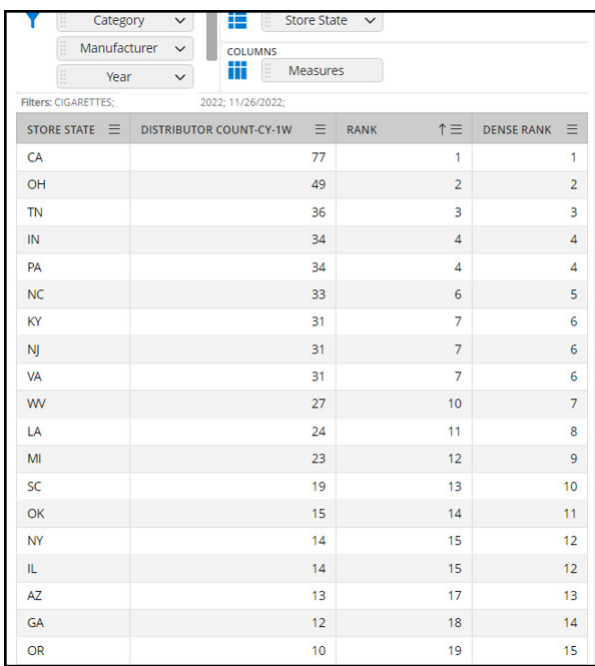

This Dense Rank does not skip the numbers, hence the rank for NC is 5 and the rank post VA which is WV is 7. If a user wants to filter the report to the top 10 ranked states excluding ties, that can be achieved by applying the "<=10" measure condition to Dense Rank.

### <span id="page-15-0"></span>**Row Number Function**

There could be scenarios where users would want to restrict the top X rows irrespective of ties in rank for purposes such as fitting the exported contents in a PPT or an email. For this purpose, the Row Number function can be used which will provide a number to each row in the increasing order of defined attribute/measure.

*Measures:* All the conditions for the Row number meaure are the same as the Rank and Dense Rank measure.

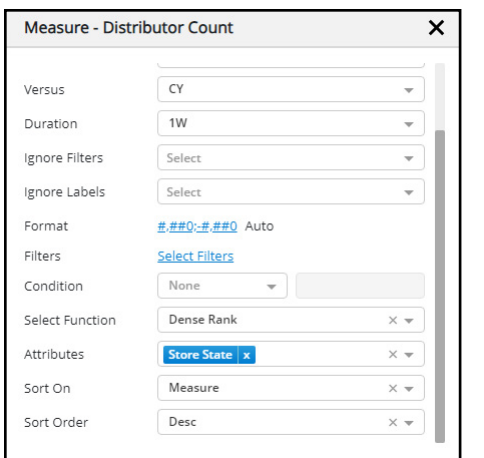

Here the row number is assigned for each store state based on the distributor count descending.

Report Result:

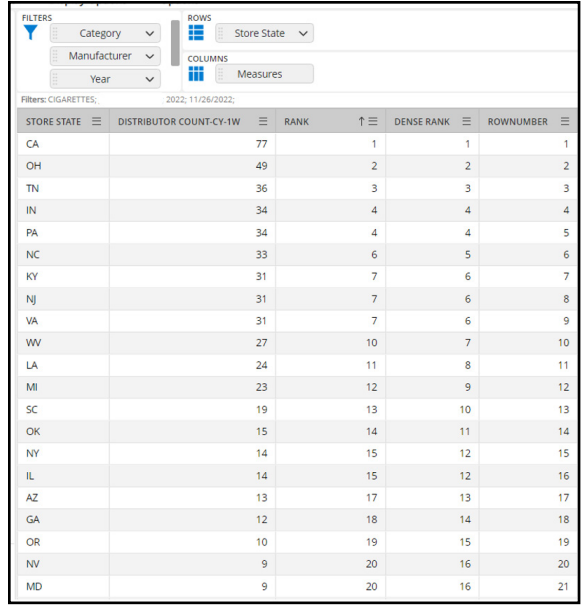

If the user wishes to restrict the report now only to top 20 states based on distributor count irrespective of ties, Row Number measure can be restricted to <=20 measure condition so that the report returns states till NV and ignores MD despite it having the same rank 20 as NV.

### <span id="page-16-0"></span>**NTILE Function**

The NTILE function enables users to group attributes into buckets ranked from 1 to N where N is the max number for the group that is defined as part of the measure definition.

### **Use Case**

Consider a scenario where a user would want to group the US states into buckets 1 to 10 based on the distributor counts. User can then measure the carton volume shipped in these states to understand the relation between the number of distributors and the volume shipped. This can be achieved by the NTILE function.

### **Report selection**

*Rows*: Store State

Filtered on a particular manufacturer

### *Measures:*

- Carton Volume 1Wk CY
- NTILE measure based on the Distributor Count

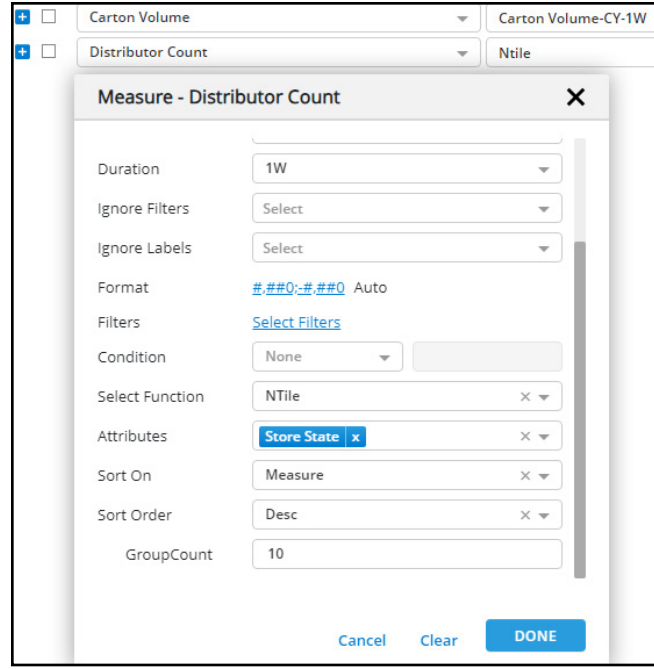

This measure would display numbers against the states from 1 to 10 based on the bucket they fall under. Since the upper limit is provided as 10, this function divides the 52 US states into 10 groups with top five states numbered 1, next five numbered 2 and so on till 10. Last group may have more than 5 states to adjust for the additional 2 states.

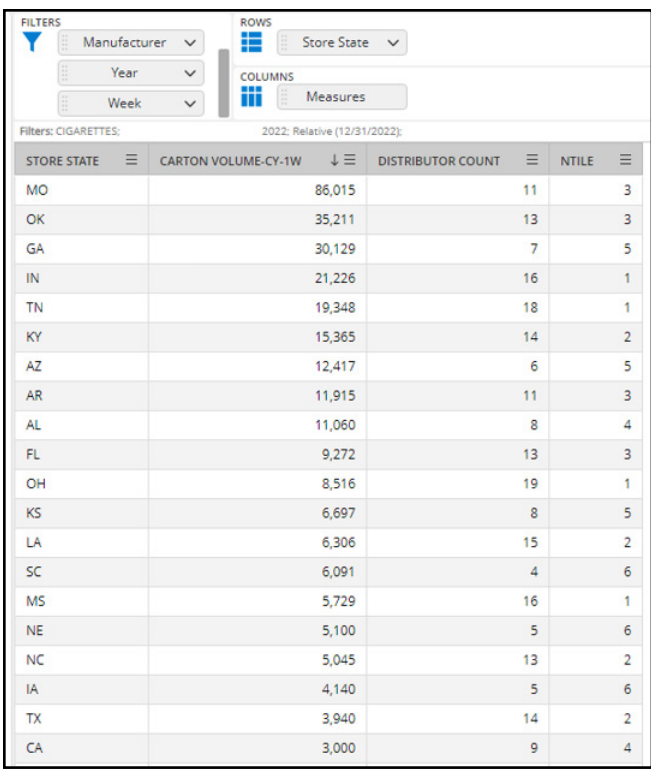

This report displays the states in descending order of carton volume shipped. We can observe that MO has highest volume sales but is in the 3rd tile (group) as it has lower distributor count of 11 than the states in Ntile =1. On the other hand, although IN is in top 1 group with 16 distributors, it is in the fourth place on volume sales. This can indicate opportunity in IN to increase distributors.

### <span id="page-18-0"></span>**Percent Of**

The Percent Of function enables the user to compute the percentage of total excluding a particular attribute (in defining the denominator). This function can be used to compute shares within the defined report data.

### **Use Case**

Consider a scenario where a user wants to compute the YTD share of price tiers. This can be achieved using the Percent Of function.

### **Report selection**

*Rows*: Price Tier

*Measures*:

- Carton Volume YTD CY
- Percent of Total computed on Carton Volume YTD CY

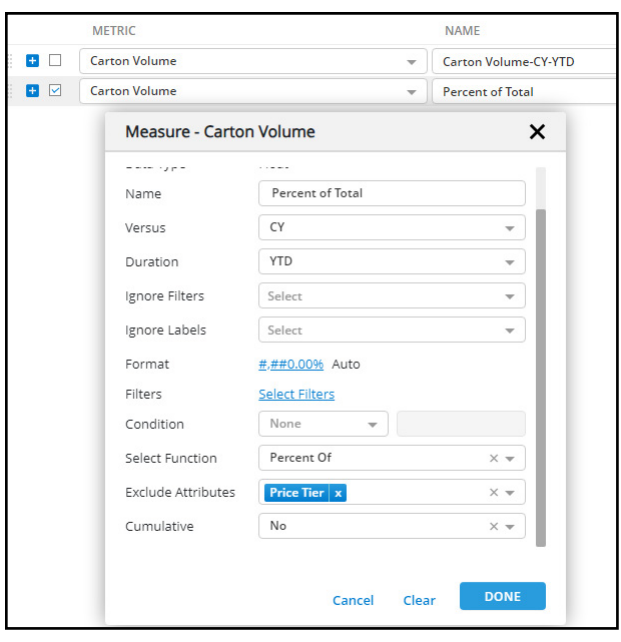

The cumulative option enables the percent to be cumulative of each row. In this case the cumulative option is set to 'no' as we need individual price tier shares.

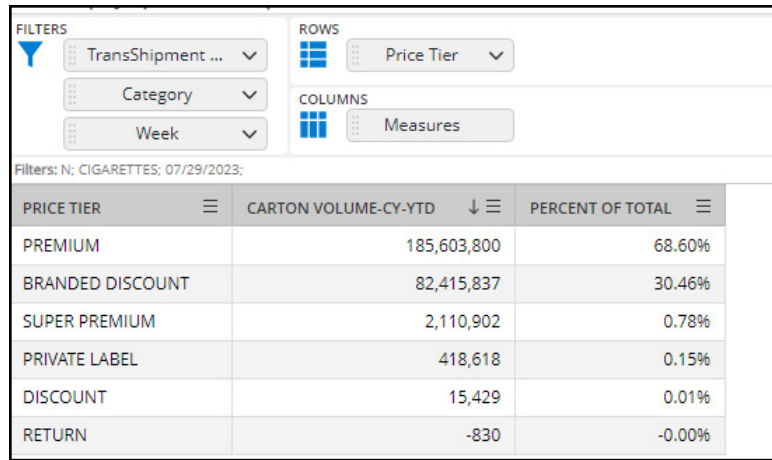

The report shows the Price Tier and the share computed along with volume in descending order.

### <span id="page-20-0"></span>**Percentile**

The Percentile function enables the user to return X percentile value of all values listed in the report.

### **Use Case**

Consider a scenario where a user wants to set a goal for distributor counts at 80 percentile mark across all states for a manufacturer. This can be achieved by defining a distributor count measure and returning its 80th percentile value.

### **Report selection**

*Rows*: Store State

Filtered for a particular month

#### *Measures*:

- Distributor Count 1Wk CY
- 80 Percentile Value computed on Distributor Count 1Wk CY

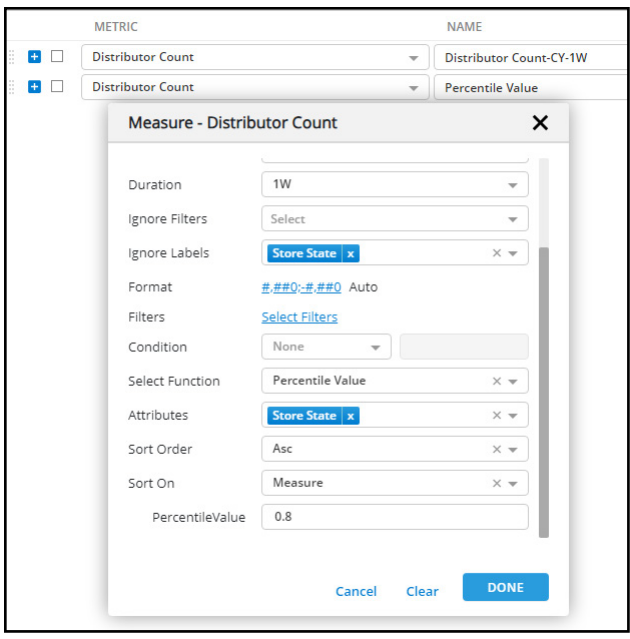

The state attribute is first ignored from the computation granularity and then 0.8 percentile value across the states is computed in ascending order of distributor count.

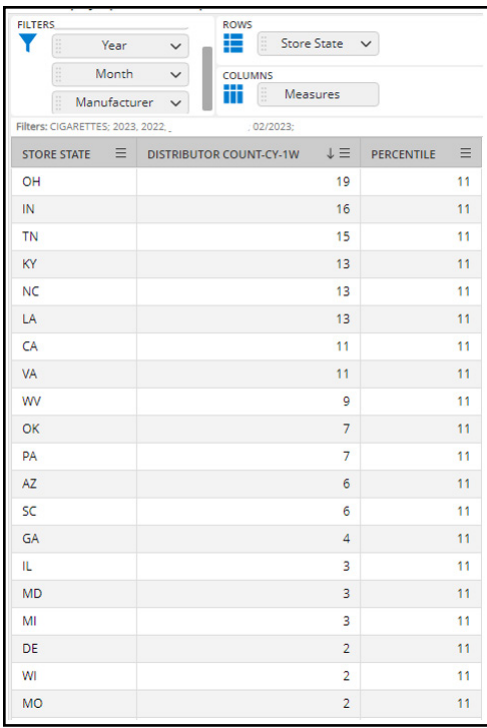

The screenshot above shows a distributor count of 11 is determined as the 80th percentile value*.*

This can be also set as a target to understand the states that have distributor counts above and below the 80th percentile value.

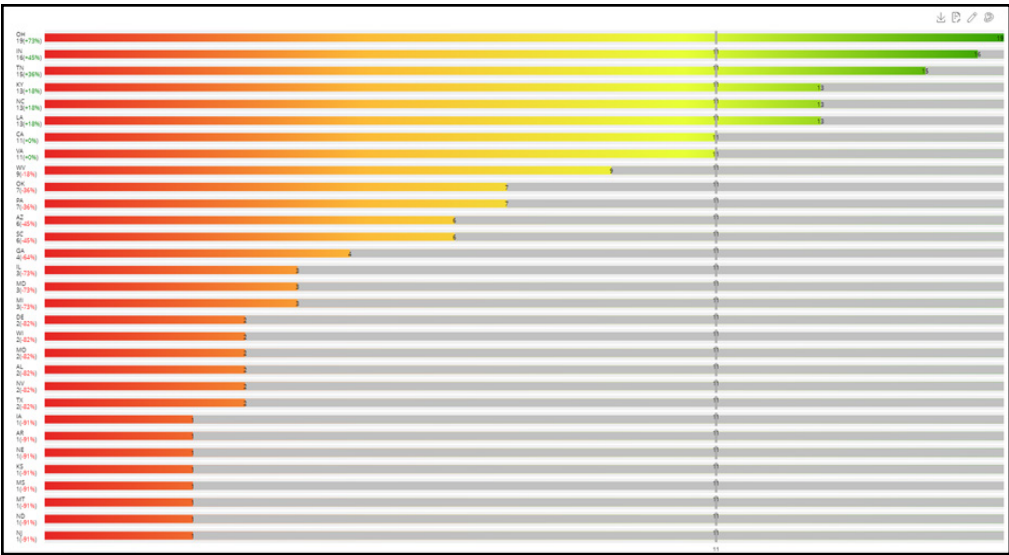

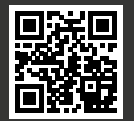